# Nouveau périphérique vEdge intégré par processus ZTP SD-WAN

### Table des matières

Introduction Conditions préalables **Exigences** Composants utilisés Informations générales Nouveau périphérique vEdge intégré par processus ZTP SD-WAN Qu'est-ce que ZTP ? Processus impliqué dans ZTP

### Introduction

Ce document décrit comment intégrer un nouveau périphérique vEdge par le processus de mise en service automatique (ZTP) SD-WAN.

## Conditions préalables

### **Exigences**

Cisco vous recommande de prendre connaissance des rubriques suivantes :

- Périphérique réseau avec ZTP
- Connexion du fournisseur de services

#### Composants utilisés

Les informations contenues dans ce document sont basées sur les versions de matériel et de logiciel suivantes :

- vManage
- vSmart
- Obligation

The information in this document was created from the devices in a specific lab environment. All of the devices used in this document started with a cleared (default) configuration. Si votre réseau est en ligne, assurez-vous de bien comprendre l'incidence possible des commandes.

### Informations générales

1. Le serveur de protocole de configuration d'hôte dynamique doit être configuré côté fournisseur de services.

- 2. Le numéro de série du périphérique doit être ajouté au portail Plug-and-Play Cisco.
- 3. La configuration prédéfinie doit être connectée au périphérique dans vManage.

# Nouveau périphérique vEdge intégré par processus ZTP SD-**WAN**

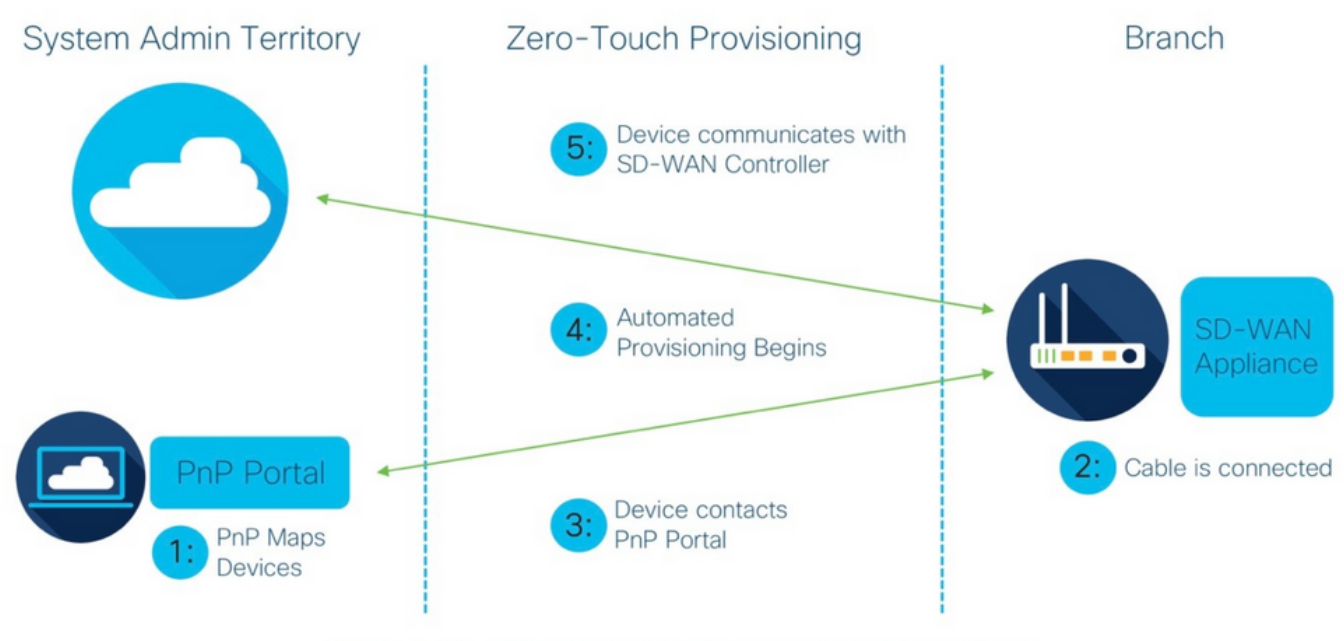

Figure 1: Cisco Zero-Touch Provisioning via PnP Connect Portal

Intégration du nouveau périphérique vEdge par le processus ZTP SD-WAN

### Qu'est-ce que ZTP ?

ZTP est une méthode de provisionnement de nouveaux périphériques qui sont automatiquement configurés sans la console du périphérique. ZTP aide les équipes informatiques à déployer rapidement des périphériques réseau dans un environnement à grande échelle, éliminant ainsi la plupart des tâches manuelles liées à ZTP.

Processus impliqué dans ZTP

Étape 1. Le périphérique est connecté au fournisseur de services.

Étape 2. Le périphérique vEdge reçoit l'adresse IP du fournisseur d'accès Internet (FAI). Le serveur DHCP (Dynamic Host Configuration Protocol) doit être configuré du côté du fournisseur de services.

Étape 3. Une URL ZTP prédéfinie est configurée dans la zone vEdge.

Étape 4. Maintenant, il atteint le serveur DNS viptela.

Étape 5. Après la redirection vers le serveur ZTP, le numéro de série doit être vérifié et vérifié et le serveur ZTP le redirige vers l'orchestrateur vBond et vérifie le numéro de série et le certificat, la connexion du plan de contrôle entre vEdge et vBond se forme.

Étape 6. Une fois l'authentification de vEdge terminée, vEdge obtient l'adresse IP de vManage et de vSmart fournie par vBond. Parallelly vBond informe les autres contrôleurs du nouveau périphérique.

Étape 7. Le serveur vEdge est authentifié par vManage et obtient l'adresse IP du système.

Étape 8. vManage transmet la configuration prédéfinie à vEdge et parallèlement vSmart transmet la stratégie à vEdge.

Étape 9. vEdge est correctement intégré à la superposition SD-WAN et est prêt à échanger des messages comp.

Étape 10. À présent, vEdge établit des tunnels IPsec pour le trafic du plan de données avec d'autres vEdge dans la superposition.

#### À propos de cette traduction

Cisco a traduit ce document en traduction automatisée vérifiée par une personne dans le cadre d'un service mondial permettant à nos utilisateurs d'obtenir le contenu d'assistance dans leur propre langue.

Il convient cependant de noter que même la meilleure traduction automatisée ne sera pas aussi précise que celle fournie par un traducteur professionnel.